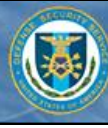

## **ODAA Bulletin Board/ODAA Question and Answer Forum (Contractor Submitter, Reviewer, Approver)**

**The Bulletin Board and Question and Answer Forum provide a common location for a user to view announcements and Frequently Asked Questions (FAQ's).**

**The boards/forums that a user can access, as well as the capabilities available to the user, are dependent upon the user role. A detailed description of the user privileges can be found in the user manual for each role.**

*Instructions for Accessing the ODAA Bulletin Board and ODAA Question and Answer Forum can be found in the Help Menu Quick Reference Guide (QRG).*

*The instructions in this QRG apply to both the ODAA Bulletin Board and the ODAA Question and Answer Forum.*

## **View a Post/Question**

*All users can view posts/questions in the boards/forums to which they have access*.

1. Access the ODAA Bulletin Board or ODAA Question and Answer Forum. The Forum Index appears with the boards/forums to which the user has access. 2. Click the link for the desired board/forum (for example, **Headquarters Question and Answer Forum**).

The Forum Index for the selected board/forum appears.

- 3. Click the link for a post/question to view the contents.
- 4. Click the name of the board/forum to return to the Forum Index, or click **Forum Index**  to return to the main page.

## **Create a New Post/Question**

*If the user does not have the New Post button available, they do not have access to add posts/questions to the selected board/forum.*

- 1. Access the ODAA Bulletin Board or ODAA Question and Answer Forum. The Forum Index appears with the boards/forums to which the user has access.
- 2. Click the link for the desired board/forum. The Forum Index for the selected board/forum appears.
- 3. Click **New Post**.
- 4. Enter a Subject, content in the message body, and add attachments (the user may not have permission to add attachments).
- 5. Click **Submit**.

The user is returned to the Forum Index for the board/forum, where the new post will appear, unless the post has to be approved by a moderator, in which case a message will be received indicating the message is in a queue until is approved by a moderator.

6. Click the name of the board/forum to return to the Forum Index for that board/forum, or click **Forum Index** to return to the main page.

## **Reply to a Post/Question**

*If the user does not have the Post Reply or Quote buttons available, they do not have access to add posts/questions to the selected board/forum.*

- 1. View a post/question.
- 2. Click **Post Reply** or **Quote**.
- 3. Enter content in the message body and/or add attachments.
- 4. Click **Submit**.

The reply appears underneath the original post unless the reply has to be approved by a moderator, in which case a message will be received indicating the message is in a queue until it is approved by a moderator.

5. Click the name of the board/forum to return to the Forum Index for that board/forum, or click **Forum Index** to return to the main page.